# **ANNEX 3.**

To streamline the data call and upload, modifications to the JRC data upload portlet and file transmission have been implemented as outlined below.

The primary change is the implementation of a file naming convention and the implementation of a standard of one table, one file to streamline the transmission procedure and avoid upload of hundreds of files with subsets of years and areas.

## *FILE NAMING CONVENTION:*

The naming convention for files to be fed to the Mediterranean and Black sea upload facility is of the form

## **COUNTRYCODE\_TABLE.EXTENSION**

where

#### **EXTENSION**:

must be "CSV" either all uppercase or lowercase

## **COUNTRYCODE:**

must be, in line with Appendix 1.1:

- $\bullet$  BGR
- $\bullet$  CYP
- $\bullet$  GRC
- FRA
- $\bullet$  ITA
- MLT
- $\bullet$  PRT
- ROU
- SVN
- ESP
- CRO

#### **TABLE:**

must be one of tables listed in Annex 2, 3 and 4:

- **•** ABUNDANCE
- ABUND BIOM
- **•** BIOMASS
- CATCH
- EFFORT
- **•** LANDINGS
- **•** DISCARDS
- MEDITS TA
- MEDITS\_TB
- MEDITS\_TC
- MA
- GP
- ML
- SRL
- SRA
- ALK

Examples Valid file names: ITA\_MEDITS\_TC.csv GRC\_DISCARDS.CSV Invalid file names: ITA\_MEDITS\_TC\_GSA16\_2015.csv FRA\_MEDITS\_TB\_GSA11.csv

# *FILE FORMAT*

The file format chosen is Comma Separated Value (CSV) and follows the definition as specified in **IETF RFC 4180** publicly available at [https://tools.ietf.org/html/rfc4180.](https://tools.ietf.org/html/rfc4180)

This choice was made in order to minimize the amount of extra data uploaded by the national correspondents by removing as much as possible the unnecessary data overhead provided by complex standards such as Excel Binary Format (XLS) or Open XML Spreadsheet ML File Format (XLSX) thus to speed up the upload process.

In order to facilitate the migration from the previous file format (XLS/XLSX), with particular reference to section 2 of RFC 4180, the following convention applies:

- 1. Headers are mandatory and are the same as they were in previous version of the upload facility
- 2. The decimal separator is "." (dot)

This is easily managed by the national correspondents by using the excel "Save as" functionality in case the data are stored in Excel or with export functions to .csv from databases.

## *UPLOAD MODE.*

Upon upload of a file, quality checks are applied on each file.

If the above validation is successful, the application removes all the previous entered values in the table for the country represented by the national correspondent and loads the new values. This means that the National Correspondents will have to upload the full data series each time they try to add/remove/edit any value.

The validation of a file is delivered in near-real time: upon each uploaded file the end user is not requested to wait for the process to complete before being able to upload another file. As soon as the upload process of a file is finished, the National Correspondent receives an email with the status of his/her upload and, attached, a zip archive that contains:

- The file as it was uploaded and parsed
- In case the upload is not successful, a file containing all the errors found in the file

## *USER INTERFACE*

The user interface has been rewritten from scratch. After having logged in to the upload facility the enduser is presented three tabs:

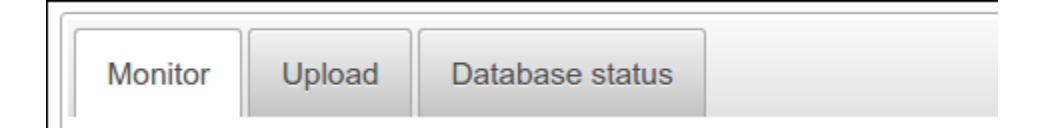

- Monitor : this tab contains a log of all the uploads attempts made for the country that the national correspondent is representing; the end user has the possibility to
	- o Download the file that was submitted
	- $\circ$  In case the status of the submission is "Error", the end user can download the error log
	- o Monitor the progress of the submissions: the status column contains SUCCESS or ERROR if the submission validation process is over, PROCESSING if the validation process is on going

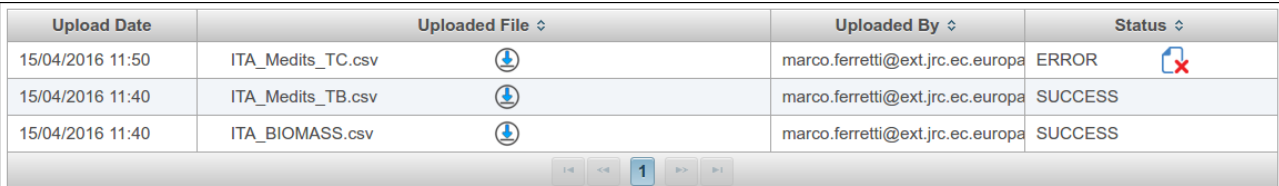

 Upload: this tab contains the upload facility. The end user can upload multiple files at the same time (max: 13 per run). The facility has a drag & drop functionality too

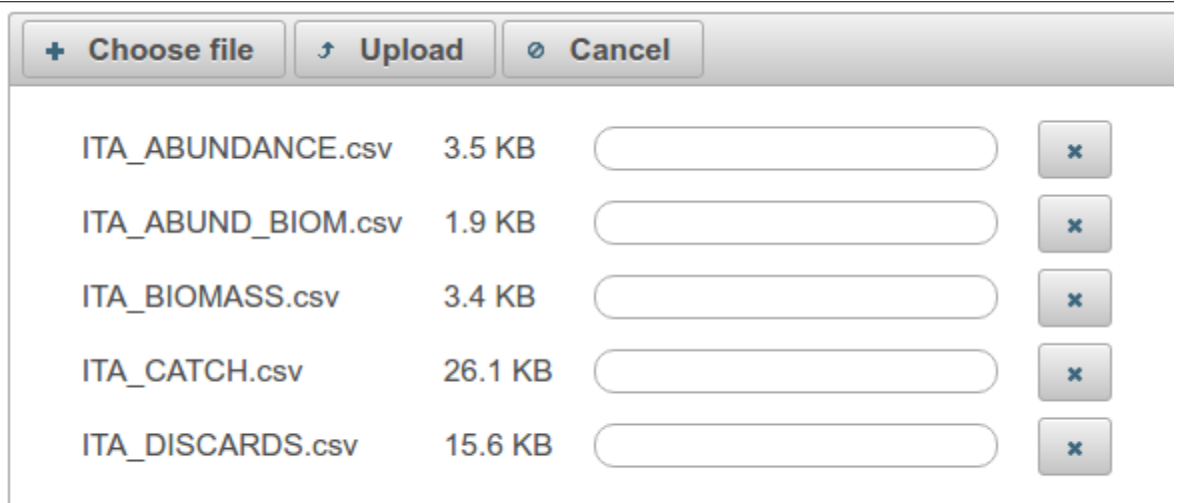

 Database status: this tab contains the status of the database after the process of a submission by the end user. It is divided in subtabs;

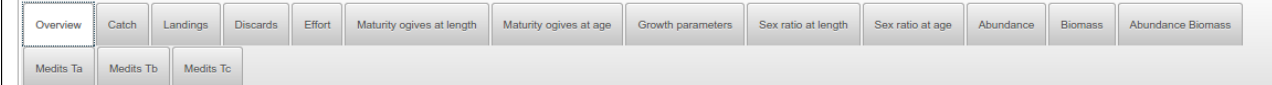

the first tab is the overview of the database and contains, by year, the number of records that were successfully submitted by the end user.

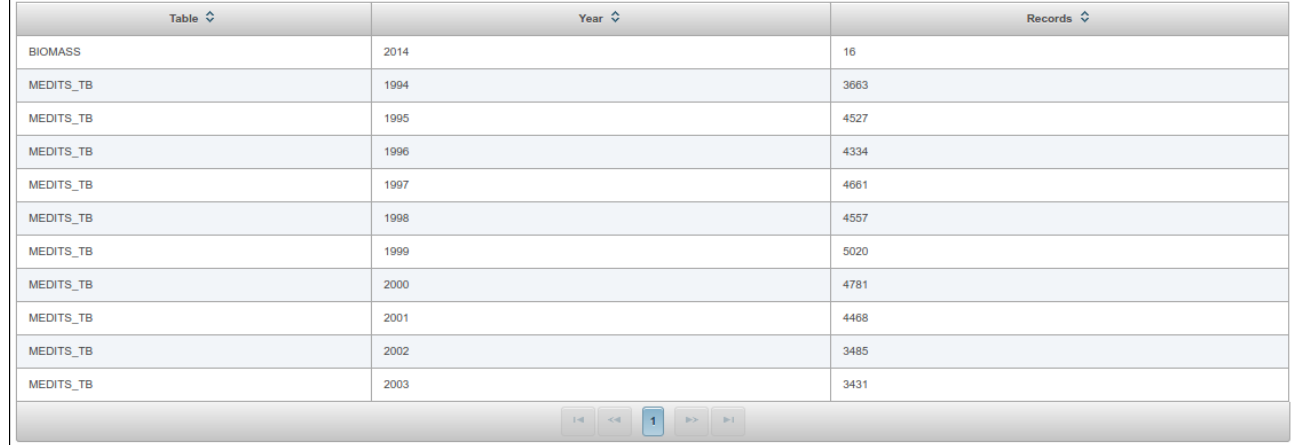

The other tabs contain, by table, the actual values that were submitted by the national correspondents as they are after the validation process.

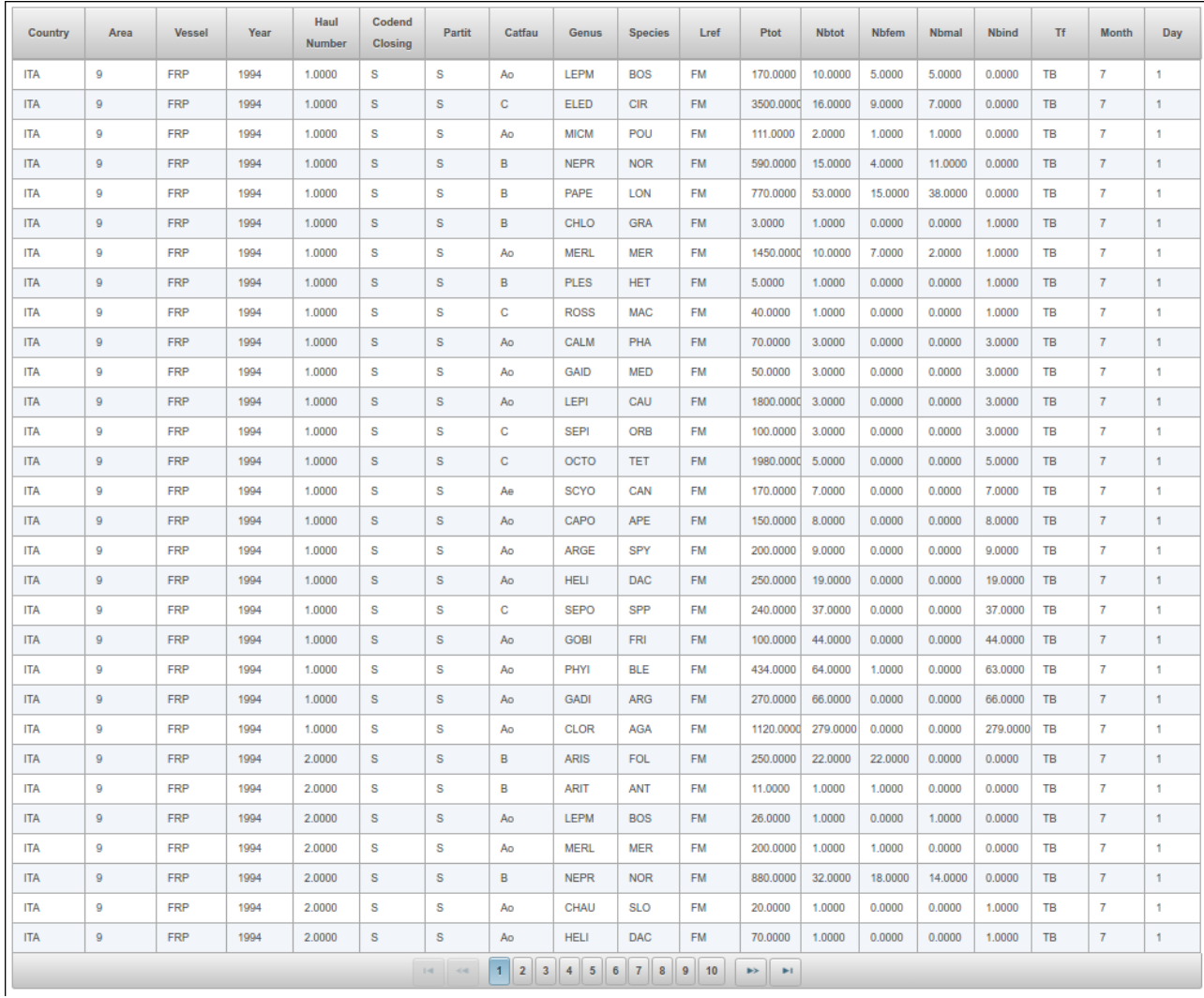